## Zarządzanie użytkownikami

W celu zarządzania użytkownikami w firmie należy kliknąć przycisk użytkownicy. Zostanie wyświetlona lista wszystkich użytkowników posortowana według czasu utworzenia danego konta – od najstarszego do najnowszego.

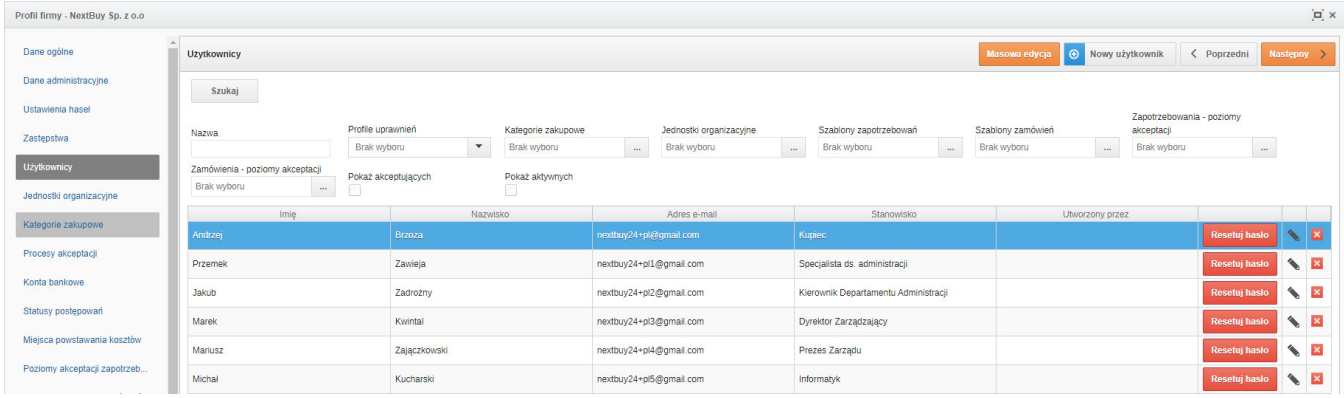

Zobacz również: